## **Reiter Bildung - Beruflicher Werdegang**

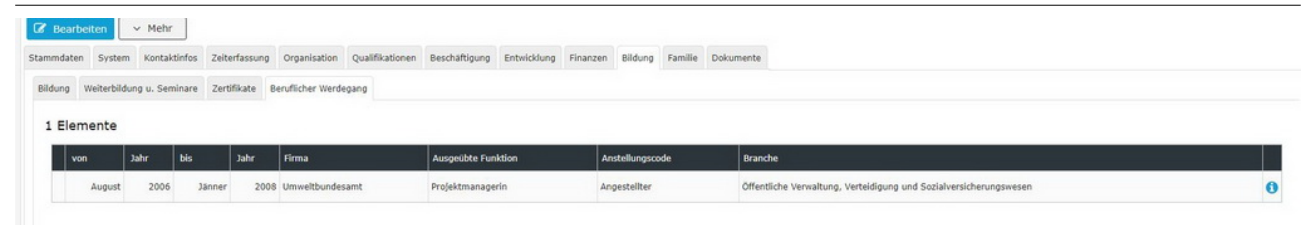

In diesem Reiter kann der berufliche Werdegang des Mitarbeiters historisiert eingepflegt werden. Dieser Menüpunkt ist besonders für Konzerne mit mehreren Filialen interessant um den Werdegang des Mitarbeiters lückenlos erfassen zu können. Es können allerdings auch Daten zu vorherigen Dienstverhältnissen hier vermerkt werden.

Informationen zu den einzelnen Eingabefeldern finden Sie unter [Bildung Feldverzeichnis](http://personalwolke.at/daisy/personalwolke-default/HR-Expert/Personenmaske/Bildung/7847-dsy.html)<sup>1</sup>.

NOTIZ Wichtig: Beachten Sie [Zeitabgrenzung und Historisierung](http://personalwolke.at/daisy/personalwolke-default/HR-Expert/Informationen-und-Hilfen/Zeitabgrenzung-Historisierung.html)<sup>2</sup> damit Sie die beabsichtigte Wirksamkeit und Historisierung erzielen!

- 1. /daisy/personalwolke-default/HR-Expert/Personenmaske/Bildung/7847-dsy.html
- 2. /daisy/personalwolke-default/HR-Expert/Informationen-und-Hilfen/Zeitabgrenzung-Historisierung.html